# User's Guide

# HP E5972A LED Source

### SERIAL NUMBERS

This manual applies to all instruments.

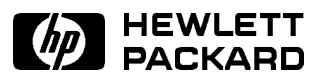

HP Part No. E5972-91011 Printed in the Federal Republic of Germany

> First Edition E0295

This document contains proprietary Warranty information that is protected by copyright. All rights are reserved.

No part of this document may be photocopied, reproduced, or translated to another language without the prior written consent of Hewlett-Packard GmbH.

<sup>c</sup> Copyright 1997 by: Hewlett-Packard GmbH Herrenberger Str. 130 71034 Boeblingen Germany

#### Subject Matter

The information in this document is subject to change without notice.

Hewlett-Packard makes no warranty another country. of any kind with regard to this  $merchantability\ and\ fitness\ for\ a$ particular purpose.

Hewlett-Packard shall not be liable for errors contained herein or for incidental or consequential damages software, or rmware will be in connection with the furnishing, performance, or use of this material.

#### Printing History

New editions are complete revisions the functionality of the instrument. Updates are occasionally made to the guide between editions. The date on the title page changes when outside of the environmental an updated guide is published. To find out the current revision of the guide, or to purchase an updated guide, contact your Hewlett-Packard representative.

#### Notices

This Hewlett-Packard instrument product is warranted against defects in material and workmanship for a period of one year from date of shipment. During the warranty period, HP will, at its option, either repair or replace products that prove tort, or any other legal theory. to be defective.

For warranty service or repair, this product must be returned to a service the maintenance agreements facility designated by HP. Buyer shall and other customer assistance prepay shipping charges to HP and HP shall pay shipping charges to return the product to Buyer. However, Buyer shall pay all shipping the meet restard serves and Service charges, duties, and taxes for products returned to HP from

 $printed material, including, but not$   $\cdots$  warrants that its software and limited to, the implied warranties of rmware designated by HP for use with an instrument will execute its programming instructions when HP does not warrant that the operation of the instrument, uninterrupted or error free.

#### Limitation of Warranty

of the guide following wherever in alteration of however maintenance and the The foregoing warranty shall not apply to defects resulting from by Buyer, Buyer-supplied software or interfacing, unauthorized modication or misuse, operation specications for the product, or improper site preparation or maintenance.

> No other warranty is expressed or implied. Hewlett-Packard specifically disclaims the implied warranties of Merchantability and Fitness for a Particular Purpose.

#### Exclusive Remedies

The remedies provided herein are Buyer's sole and exclusive remedies. Hewlett-Packard shall not be liable for any direct, indirect, special, incidental, or consequential damages whether based on contract,

#### Assistance

agreements are available for Hewlett-Packard products. For any assistance contact your nearest Office.

#### Certification

Hewlett-Packard Company certies that this product met its published specifications at the time of shipment from the factory.

properly installed on that instruments then featured factures certified to that its calibration measurements are traceable to the United States National Institute of Standards and Technology, NIST (formerly the United States National Bureau of Standards, NBS) to the extent allowed by the Institutes's calibration facility, and to the calibration facilities of other International Standards Organization members.

#### ISO 9001 Certication

Produced to ISO 9001 international quality system standard as part of our objective of continually increasing customer satisfaction through improved process control.

Control Serial Number: Edition 1 applies directly to all instruments. Edition 1 : 1st February 1995 : E5972-91011 : E0295

# Safety Summary

The following general safety precautions must be observed during all phases of operation, service, and repair of this instrument. Failure to comply with these precautions or with specic warnings elsewhere in this manual violates safety standards of design, manufacture, and intended use of the instrument. Hewlett-Packard Company assumes no liability for the customer's failure to comply with these requirements.

General This is a Safety Class III instrument and has been manufactured and tested according to international safety standards.

Operation - Before applying power Comply with the installation section. Additionally, the following shall be observed:

- Do not remove instrument covers when operating.
- Do not operate the instrument in the presence of flammable gases or fumes. Operation of any electrical instrument in such an environment constitutes a definite safety hazard.
- Do not install substitute parts or perform any unauthorized modification to the instrument.
- Be aware that capacitors inside the instrument may still be charged even if the instrument has been disconnected from its source of supply.

#### Safety Symbols

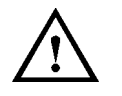

The apparatus will be marked with this symbol when it is necessary for the user to refer to the instruction manual to protect the apparatus against damage.

$$
\bigwedge
$$

Caution, risk of electric shock.

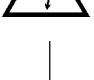

Frame or chassis terminal.

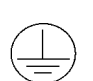

Protective conductor terminal.

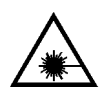

Hazardous laser radiation.

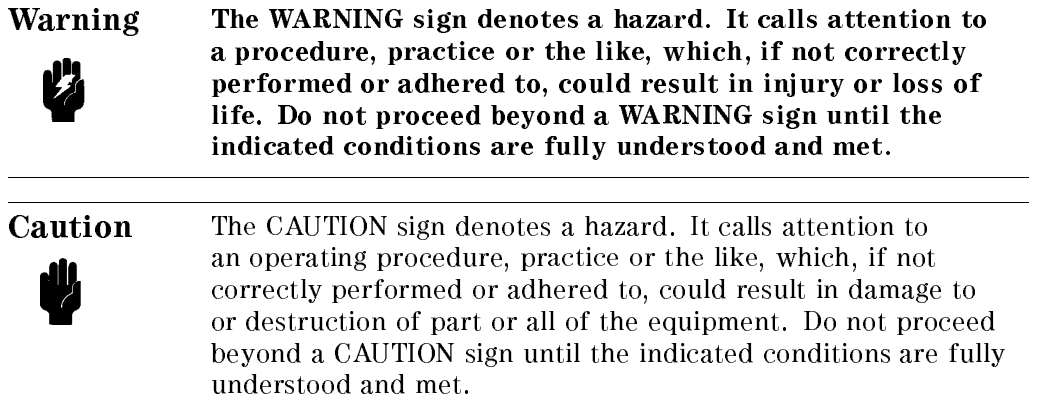

# Introduction

This guide has two sections

- $\blacksquare$  How to operate the instrument (chapter 1), and
- Supporting information, which is not required for the general operation of the instrument (appendices A to E).

# Using the Source

This chapter describes the normal operation of the LED source.

# Switching the LED Source On

Note Normally the LED source switches off automatically after a period of 20 minutes. If you need to use the source for a longer US. period, see "Switching the LED Source On Permanently".

To switch the LED source on: 1. Press  $\overline{\text{On/Off}}$ ).

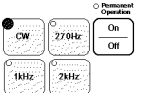

#### The LED Source at Power On

The CW indicator lights to show that the source is on. The source is active (radiating) as long as the instrument is switched on.

If the LED source does not switch on, check the battery (see \Changing the Batteries" in Appendix A for information on accessing, and changing, the battery).

Using the Source 1-1

### Switching the LED Source On Permanently

To switch the LED source on for permanent operation:

- 1. Press and hold  $\overline{\text{On}/\text{Off}}$ .
- 2. Wait until Permanent Operation indicator lights (approximately 2 seconds).

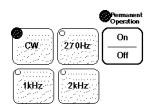

#### The LED Source at Power On for Permanent Operation

3. Release  $(0n/Off)$ 

The CW indicator also lights. The source is active (radiating) as long as the instrument is switched on.

If the LED source does not switch on, check the battery (see "Changing the Batteries" in Appendix A for information on accessing, and changing, the battery).

#### Switching the LED Source O

To switch the LED source off: 1. Press  $\overline{(On/Off)}$ .

# Modulating the Output of the Source

You can modulate the output of the LED source so that it outputs a square wave, with 50% duty cycle and 100% modulation. There are three modulating frequencies that you can select 270Hz, 1kHz, 2kHz.

- **Press**  $\sqrt{270\text{Hz}}$  to select 270Hz modulation.
- **Press**  $\overline{1\text{kHz}}$  to select 1kHz modulation.
- Press  $(2k)$  to select 2kHz modulation.
- **Press**  $\overline{GW}$  to select continuous wave output (no modulation).

#### 1-2 Using the Source

#### Example: Measuring Signal Power

In this example, we will measure the difference in power between the 1kHz modulated output and the unmodulated output from the source.

The example uses the following equipment:

- The HP E5970A Optical Power Meter with a HP 81005AA HMS-10 Adapter,
- A HP E5972A LED Source with a HP 81005AA HMS-10 Adapter,
- A HP 81101AC Diamond HMS-10/HP to HMS-10/HP Patchcord.
- 1. Set up the equipment as shown in the diagram:

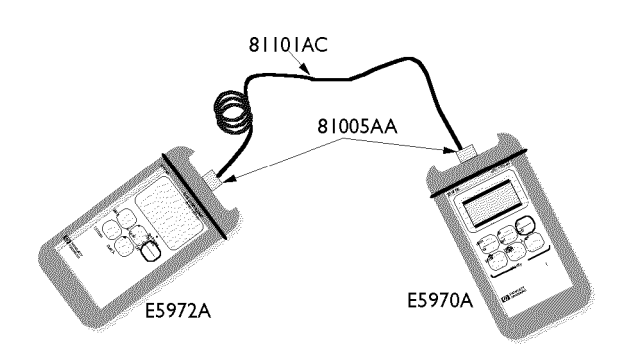

Set Up for Signal Power Measurement Example

- 2. Switch on both the instruments.
- 3. If the power meter is not already measuring in dB, press  $\sqrt{\frac{dB}{Ref}}$ , to set the power meter to measure relative power.
- 4. On the power meter, press  $(Disp \to Ref)$  to take the continuous wave output power as the reference.
- 5. Press  $\overline{1kHz}$  on the LED source. You can now read the value for the  $difference$  in output power on the meter.

 $\begin{array}{c} \begin{array}{c} \begin{array}{c} \end{array} \\ \begin{array}{c} \end{array} \end{array} \end{array}$  $\begin{array}{c} \begin{array}{c} \begin{array}{c} \begin{array}{c} \end{array} \\ \begin{array}{c} \end{array} \end{array} \end{array} \end{array}$ 

# Preparing for Operation

This section covers the information you need to know to set up your instrument.

# Initial Inspection

Inspect the shipping container for damage. If there is damage to the container or cushioning, keep them until you have checked the contents of the shipment for completeness and veried the instrument both mechanically and electrically.

The Appendix D gives a procedure for checking the operation of the instrument. If the contents are incomplete, mechanical damage or defect is apparent, or if an instrument does not pass the operator's checks, notify the nearest Hewlett-Packard office.

# Power Supply Requirements

The instrument is powered by two 1.5V dry batteries (Mignon AA size), for an operating period of approximately 36 hours, or two 1.2V rechargeable batteries for an operating period of approximately 12 hours.

When the batteries are low, the indicator on the key that is currently active ( $\overline{(cw)}$ ,  $\overline{(270Hz)}$ ,  $\overline{(1kHz)}$ , or  $\overline{(2kHz)}$ ) starts blinking. At this stage, there is approximately enough charge for another  $30$  minutes of use.

Preparing for Operation A-1

## Changing the Batteries

To change the batteries,

1. Loosen the thumbscrews on the rear of the instrument.

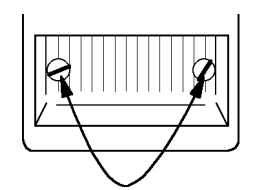

The Thumbscrews on the Rear of the Instrument.

2. Remove the cover.

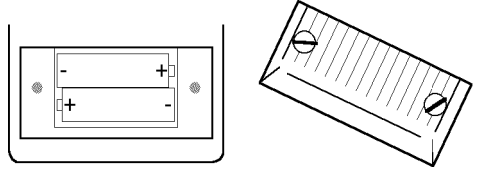

Removing the Rear Cover.

- 3. Remove the batteries.
- 4. Making sure that the polarity is correct (it is shown on the bottom of the battery compartment), insert the new batteries.
- 5. Put the cover back on.
- 6. Tighten the thumbscrews with your fingers.

#### A-2 Preparing for Operation

# Operating and Storage Environment

The following summarizes the operating environment ranges. In order for the instrument to meet its specifications, the operating environment must be within these limits.

Warning The instrument is water-protected. Do not submerge in water.

## Temperature

The instrument should be protected from temperature extremes and changes in temperature that may cause condensation within it.

The storage and operating temperatures are given below.

Operating Temperature Range:  $-10^{\circ}$ C to  $+55^{\circ}$ C Storage Temperature Range:  $-40^{\circ}$ C to  $+70^{\circ}$ C

### **Humidity**

The operating humidity for the instrument is  $\leq 95\%$ .

# Optical Input

The connector adapters and accessories listed in "Connector Adapters" in Appendix B are used so that you can use the instrument with various optical connector types.

Preparing for Operation A-3

# Attaching a Connector Adapter

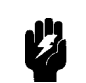

Warning Be careful not to touch the LED or its glass cover while attaching the adapter. Any contact with the LED could dirty or damage it.

To attach an adapter:

1. Pull the dust cap off the LED.

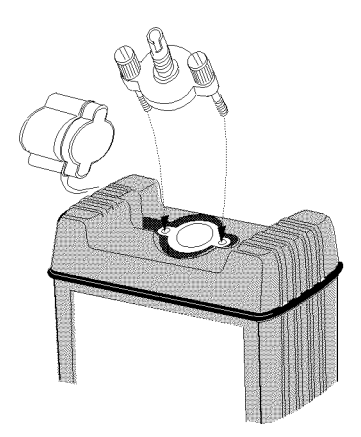

Attaching the Adapter

- 2. Carefully place the adapter onto the LED.
- 3. Tighten the thumbscrews with your fingers.

# Removing a Connector Adapter

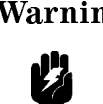

Warning Be careful not to touch the LED or its glass cover while removing the adapter. Any contact with the LED could dirty or damage it.

To remove the adapter:

- 1. Loosen the thumbscrews.
- 2. Remove the adapter from the LED.
- 3. Cover the LED with the dust cap.
- 4. Put the adapter into its box.
- A-4 Preparing for Operation

#### Connecting Bare Fibers

There are two parts to the bare fiber adapter.

- the connector adapter
- $\blacksquare$  the bare fiber connector

To connect a bare fiber,

- 1. Attach the adapter:
	- a. Pull the dust cap off the LED.
	- b. Carefully place the adapter onto the LED.

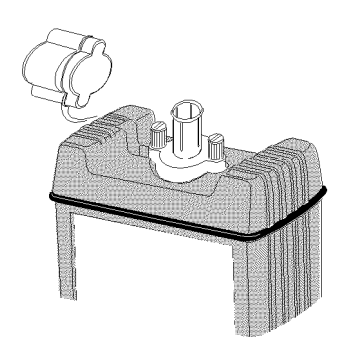

The Adapter on the LED

- c. Tighten the thumbscrews with your fingers.
- 2. Insert the bare fiber into the connector
	- a. Remove approximately 10mm of the secondary coating of the fiber.
	- b. Strip away a few millimeters from the end of the fiber (using a fiber cleaver).
	- c. Use the adjusting screw to lift the clamping plate of the connector.

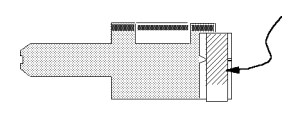

The Clamping Plate

- d. Open the connector.
- e. Insert the fiber into the notch so that the secondary coating section lies in the large V-notch, and the bare fiber end lies in the small V-notch, protruding slightly out of the end of the connector.

#### Preparing for Operation A-5

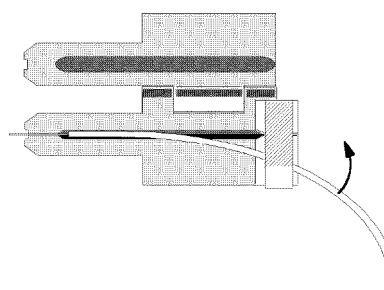

#### Inserting the Bare Fiber

- f. Slide the fiber with secondary coating under the clamping plate, and undo the screw until the fiber is clamped.
- g. Carefully close the connector, making sure that the fiber does not move.
- h. Hold the connector closed, and gently pull back the end of the connector until it is even with the end of the connector.
- 3. Insert the connector into the adapter.

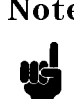

Note Make sure the instrument does not move, or the fiber is not disturbed while you are measuring.

#### A-6 Preparing for Operation

# B

# Ordering Information

This section covers the instruments and accessories in the handheld fiber-optic test range.

### Instruments

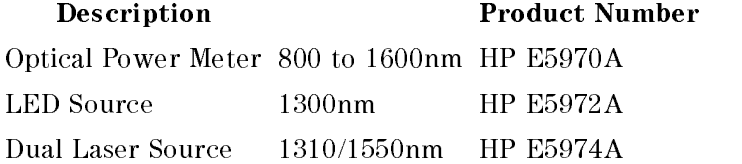

Commercial Calibration Report Option UK6

#### AC Adapter (HP E5974A only)

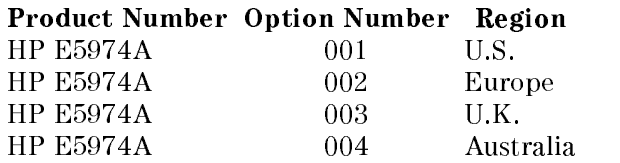

If an applicable AC adapter is not listed above, you can use an AC adapter which satisfies the following specifications:

Voltage  $9\pm1$ V DC Current  $\leq 150$ mA Plug tube jack inside diameter 1.35mm outside diameter 3.7mm jack length  $\geq 9$ mm polarity inner contact is positive

Ordering Information B-1

# Connector Adapters

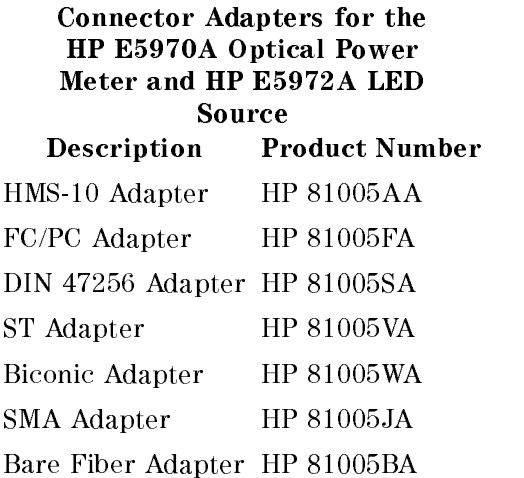

#### Connector Adapters for the HP E5974A Dual Laser Source

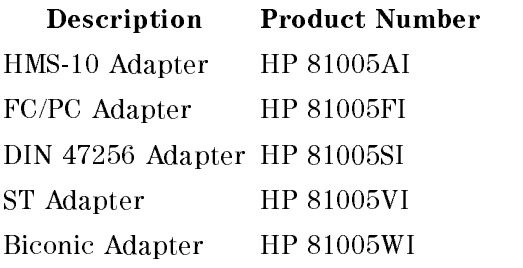

B-2 Ordering Information

# **Specifications**

# **Definitions**

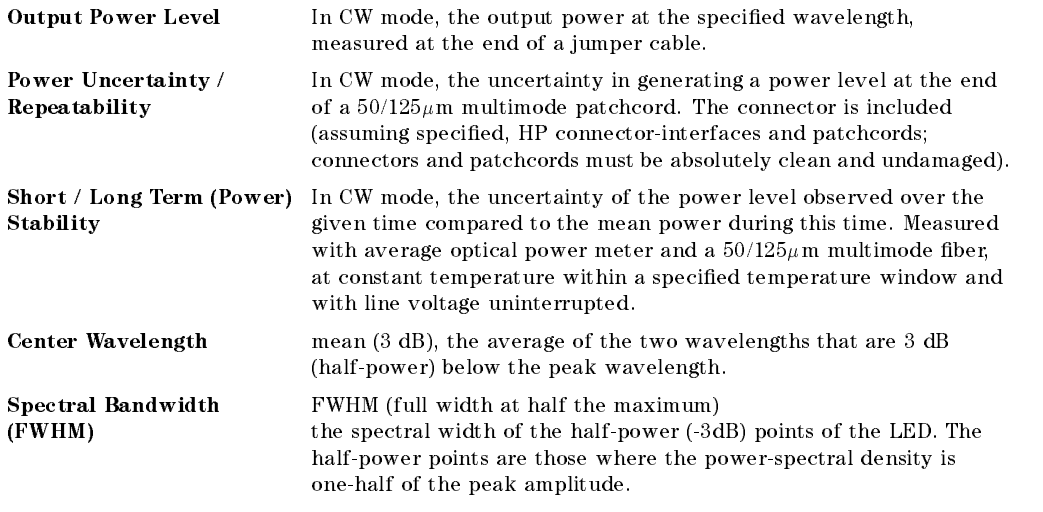

# **Specifications**

Specifications describe the instrument's warranted performance over the  $-10\textdegree$ C to  $+55\textdegree$ C temperature range. Characteristics provide information about non-warranted performance. One of the interfaces specied for use with this instrument in "Connector Adapters" in Appendix B is assumed for all cases, except where stated otherwise.

Specifications C-1

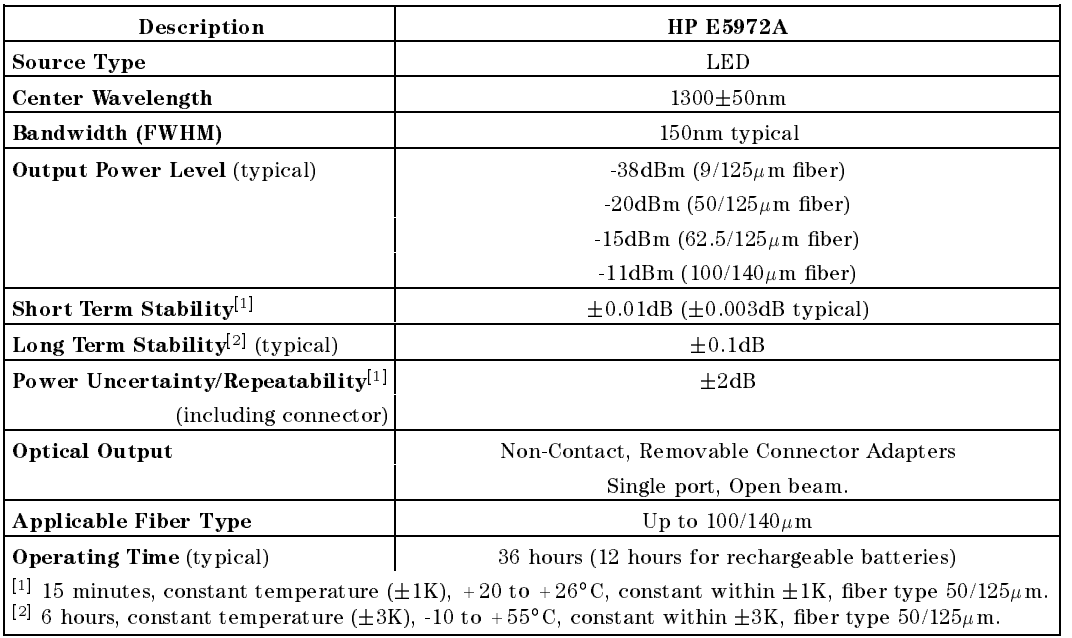

# Supplementary Performance Characteristics

Instrument warm-up time is not required.

Internal modulation allows frequencies 270Hz, 1kHz, 2kHz. The signal form is square wave with a duty cycle of 50% and a modulation depth of 100% (average power is decreased by 3dB).

Dynamic Range with E5970A Optical Power Meter at 1300nm is >32dB for a  $9/125\mu$ m fiber, and >50dB for a 50/125 $\mu$ m fiber.

C-2 Specications

# General Specifications

Power Supply

Dry Battery 2-AA 1.5V Rechargeable NiCd Battery 2-AA 1.2V Auto Off Time<sup>[1]</sup> 20minutes (approx.)

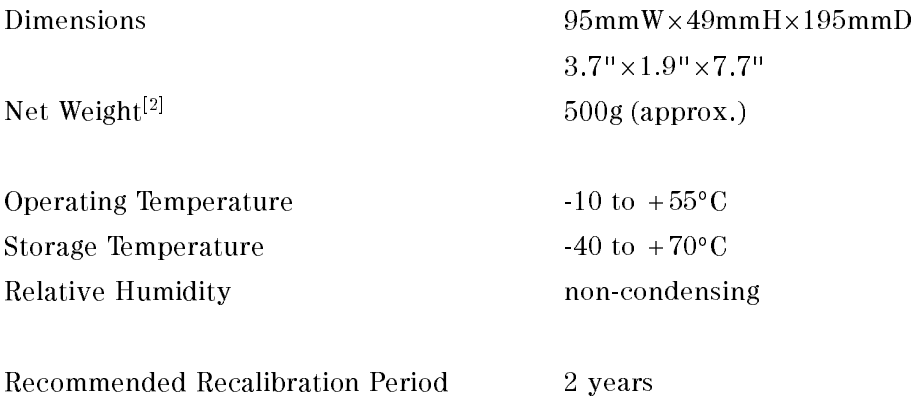

Electromagnetic Compatibility according to EN 50 081-1, EN 50 082-1

 $\cdot$  the Auto On mode can be disabled.  $\cdot$ 

The time given is after power on.

[2] Including batteries and connector adapter.

Specifications C-3

 $\begin{array}{c} \begin{array}{c} \begin{array}{c} \end{array} \\ \begin{array}{c} \end{array} \end{array} \end{array}$  $\begin{array}{c} \begin{array}{c} \begin{array}{c} \begin{array}{c} \end{array} \\ \begin{array}{c} \end{array} \end{array} \end{array} \end{array}$ 

# Performance Test

The procedures in this section test the optical performance of the instrument. The complete specifications to which the HP E5972A is tested are given in Appendix C. All tests can be performed without access to the interior of the instrument.

# Required Test Equipment

The equipment required for the performance test is listed in the table below. Any equipment that satisfies the critical specifications of the equipment given in the table, may be substituted for the recommended models.

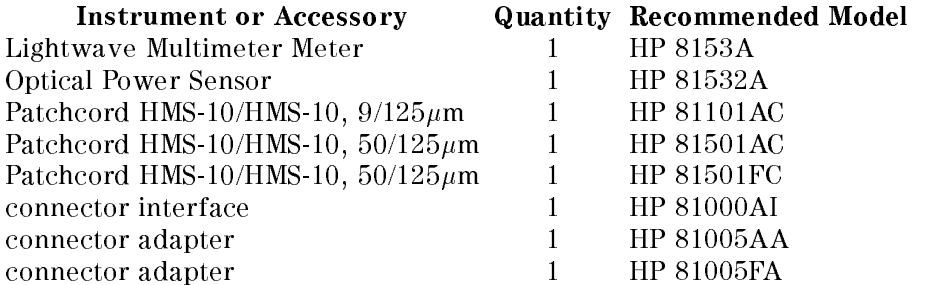

### Test Record

Results of the performance test may be tabulated on the Test Record provided after the test procedures. The Test Record can also be used as a permanent record and may be reproduced without written permission from Hewlett-Packard.

Performance Test D-1

# Performance Test

### General

- Make sure all the equipment has warmed up and all connectors are clean.
- $\blacksquare$  Make sure that all patchcords are fixed to the table so that they won't move during measurements.
- Make sure that the ambient conditions are in the following ranges:

temperature  $23^{\circ}$ C $\pm 3K$ relative humidity 45 to 75 %

### Testing the Output Power Level (CW)

1. Connect the equipment as shown in the figure.

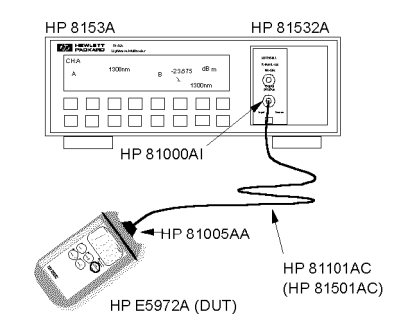

#### Set-Up for Testing the Output Power Level

2. Set the 8153A as follows:

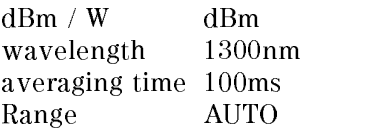

Before switching on the DUT, zero the power meter, that is, press (Zero).

- 3. Switch on the DUT and allow it to settle.
- 4. Make sure that the frequency modulation on the DUT is set to CW.
- 5. Note the displayed power level on the 8153A in the test report
- 6. Repeat this measurement (list item 5) with the  $50/125\mu$ m fiber.

#### D-2 Performance Test

### Repeatability / Uncertainty

1. Connect the equipment as shown in the figure.

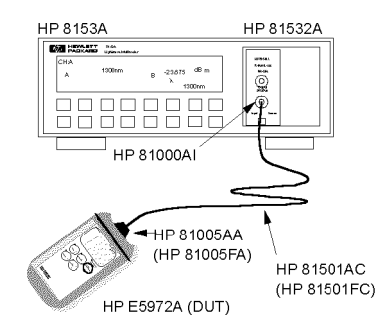

Set-Up for Testing the Repeatability / Uncertainty

2. Set the 8153A as follows:

 $dBm / W$  dBm wavelength 1300nm averaging time 100ms Range AUTO

Before switching on the DUT, zero the power meter, that is, press  $(2\epsilon)$ 

- 3. Switch on the DUT and allow it to settle.
- 4. Make sure that the frequency modulation on the DUT is set to CW.
- 5. Note the displayed power level on the 8153A in the test report.
- 6. Remove the patchcord from the source and put it back.
- 7. Note the displayed power level in the test report.
- 8. Repeat list item 6 and list item 7 another 4 times.
- 9. replace the patchcord by the one having the FC connectors.
- 10. Repeat the list item 5 to list item 8 and note the displayed power levels in the test report.

#### Short Term Stability

1. Connect the equipment as shown in the figure.

Performance Test D-3

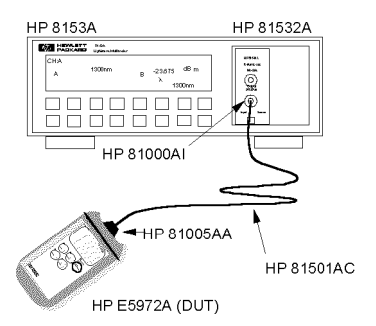

#### Set-Up for Testing the Short Term Stability

2. Set 8153A:

wavelength 1300nm averaging time 100ms Range AUTO

Before switching on the DUT, zero the power meter, that is, press  $\overline{Z_{\text{ero}}}$ 

- 3. Switch on the DUT and allow to settle
- 4. Make sure that the frequency modulation on the DUT is set to CW.
- 5. Set 8153A to datalogging
	- a. press (Mode) to change to the menu mode.
	- b. press (Record) to get the STABILTY application
	- c. press  $\left[\overline{\text{Edit}}\right]$  to get  $T$  TOTAL
	- d. set the total measurement time to 00:15:00 for a short term stability test using the Modify cursor keys
	- e. press (Edit) to get back to STABILTY.
	- f. press  $\left[\overline{\text{Exec}}\right]$  to execute the application.

The display shows RUNNING, and the remaining time, counting down in seconds. The 8153A stops automatically when the logging time is over, then displays STABILITY.

- 6. Get measurement result:
	- a. press (More) to get SHOW.
	- b. press  $\left(\overline{\text{Edit}}\right)$  to get MAXIMUM.
	- c. press  $(Next)$  twice to get DIFF.

Note the displayed value in your test record.

- 7. Reset to measure mode:
	- a. press  $(\overline{\text{Edit}})$  to get SHOW.
	- b. press (Record) until you get STABILITY.

#### D-4 Performance Test

c. press (Mode) to get back to MEASURE Mode.

# Optional Test: Center Wavelength and Spectral Bandwidth (FWHM)

The LED has been tested, and the specifications include a theoretical drift of wavelength or bandwidth even if this is not likely. This test is not mandatory but optional.

#### Additional Test Equipment

Instrument or Accessory Quantity Recommended Model Optical Spectrum Analyzer  $1$  HP 75450A #101

#### Testing the Center Wavelength and Spectral Bandwidth

1. Connect the test equipment as shown in the figure.

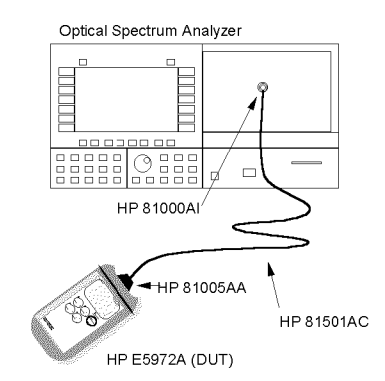

Set-Up for Testing the Wavelength and Spectral Bandwidth

- 2. Ensure that the OSA is switched on and has warmed up.
- 3. Enable the E5972A (DUT)
- 4. Set-up the OSA:
	- a. press Instr Preset.
	- <sup>D.</sup> press Auto/Meas and wait until End of Automeasure is displayed.  $\,$

Performance Test D-5

- <sup>c.</sup> choose User and then select the type of source to be measured (LED).
- 5. To show the display in linear mode:
	- a. press Menu .
	- <sup>b.</sup> select  $\texttt{Ampt}$  on the left side of the display.
	- <sup>c.</sup> press Linear on the right side of the display.
- 6. To ensure interference free reading of the display it is advisable to stop the repeating calculations.
	- a. select User .
	- <sup>D.</sup> press Single Sweep .

If the the curve on the display is not clear, you can change resolution by using the Span key.

7. From the displayed measurements check and note the values for Mean (3 dB) Wavelength and 3 dB Width.

#### D-6 Performance Test

## Performance Test for the HP E5972A

Page 1 of 3

 $\overline{\phantom{0}}$ 

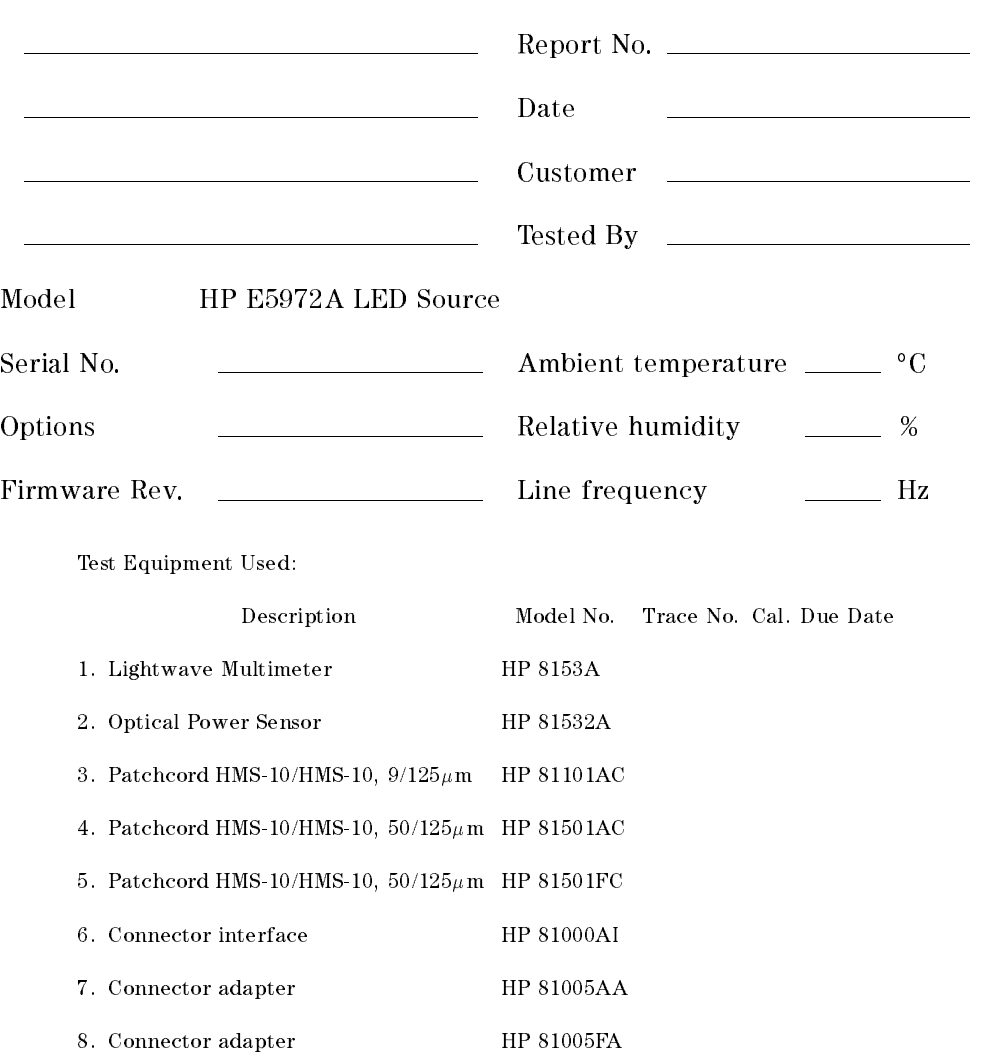

Test Facility:

Performance Test D-7

## Performance Test for the HP E5972A

Page 2 of 3

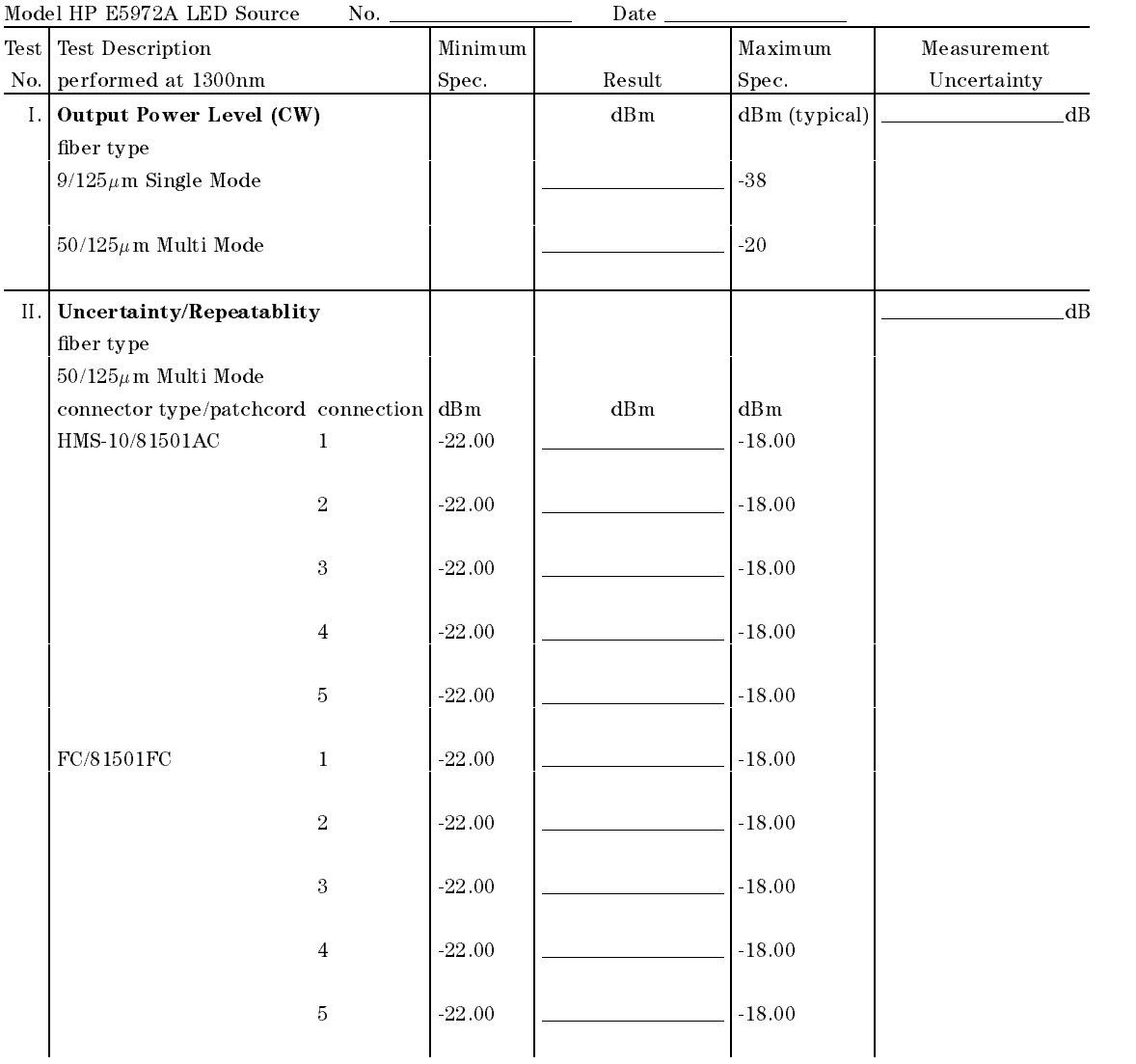

#### D-8 Performance Test

# Performance Test for the HP E5972A

Page 3 of 3

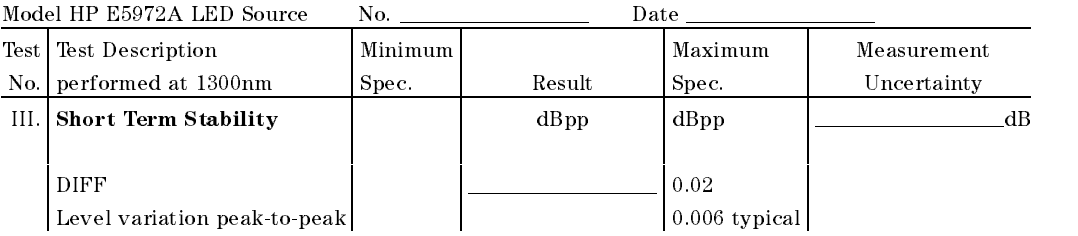

#### Optional Performance Test for Center Wavelength and Spectral Bandwidth

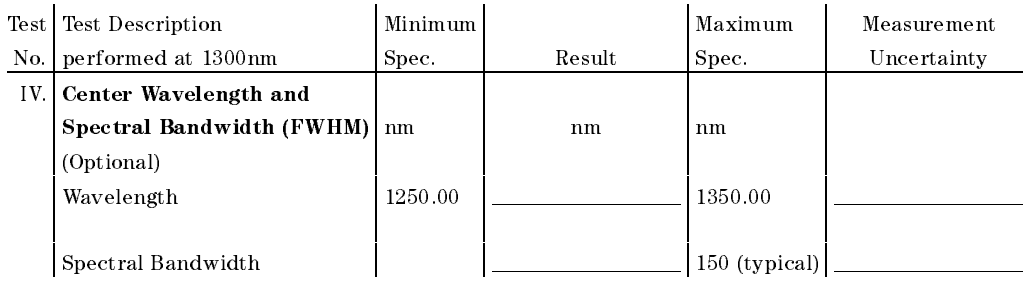

 $\begin{array}{c} \begin{array}{c} \begin{array}{c} \end{array} \\ \begin{array}{c} \end{array} \end{array} \end{array}$  $\begin{array}{c} \begin{array}{c} \begin{array}{c} \begin{array}{c} \end{array} \\ \begin{array}{c} \end{array} \end{array} \end{array} \end{array}$ 

# Cleaning Procedures

# The Cleaning Kit

A full cleaning kit contains the following items:

Isopropyl alcohol This is usually available from pharmaceutical suppliers or chemists.

If possible, use alcohol supplied for medical purposes, rather than impure alcohol or alcohol with additives.

#### **Caution**

Do not use other solvents as some can damage plastic materials and claddings. For example, Acetone dissolves the adhesives used in fiber optic devices.

#### Warning

Never drink this alcohol as this can lead to blindness or other serious damage to your health.

Cotton-swabs Use swabs such as Q-tips or other cotton-swabs. These are typically available from local distributors of medical or hygiene products (such as supermarkets or pharmacys).

> Note If you are cleaning connector interfaces or adapters, the diameter of the cotton swab is important. Cotton swabs for babys normally have a smaller diameter.

#### Caution

- Do not use foam swabs, as these can leave filmy deposits on the surface you are cleaning.
- Store your cotton-swabs carefully and never reuse them. Dust and dirt from the air or from previous cleaning, can scratch or dirty your optical device.

Soft-tissues These are available from most stores and distributors of medical and hygiene products (such as supermarkets or pharmacys).

> Use multi-layer tissues made from non-recycled cellulose. These are more absorbent and softer than other types and they do not scratch the surface of your device.

#### Caution

Store your soft-tissues carefully and never reuse them, as dust and dirt from the air or from previous cleaning can scratch and dirty your optical device.

Cleaning Procedures E-1

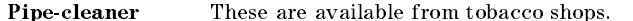

Ensure that the bristles of the pipe-cleaner are soft, so that they do not scratch your device during cleaning.

#### Caution

Store your pipe-cleaner carefully and never reuse them as dust and dirt from the air or from previous cleaning can scratch and dirty your optical device.

Compressed Air This is available from laboratory suppliers.

It is essential that your compressed air is free of dust, water and oil. Only use clean, dry air. If you do not, it can lead to filmy deposits or scratches.

When using compressed air from a can,

- Hold the can upright. A slant can cause propellant to escape with the compressed air and dirty your optical device.
- $\blacksquare$  <br> Spray the first couple of seconds into the air, as the first stream of compressed air can contain condensation or propellant. Any condensation produces a filmy deposit.

If you are using compressed air from a can, you should select one with a CFC-free propellant, for the sake of the environment.

#### Other Cleaning Tools

To examine devices you also require:

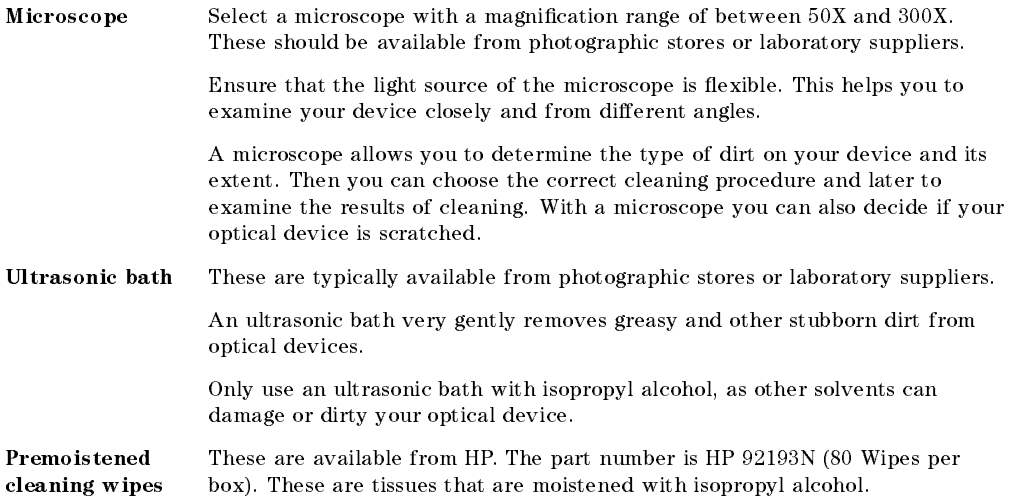

#### E-2 Cleaning Procedures

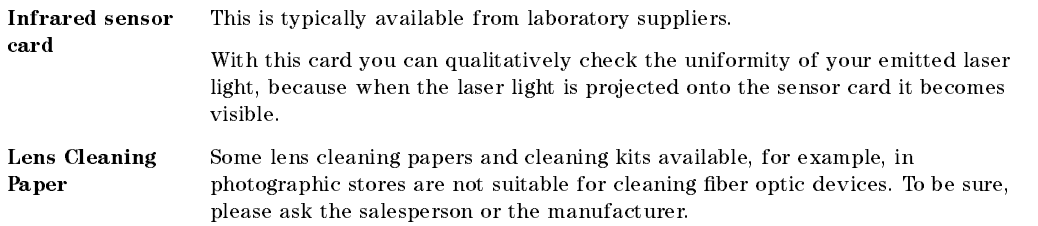

# Preserving Connectors

Listed below are some hints on how best to keep your connectors in the best possible condition.

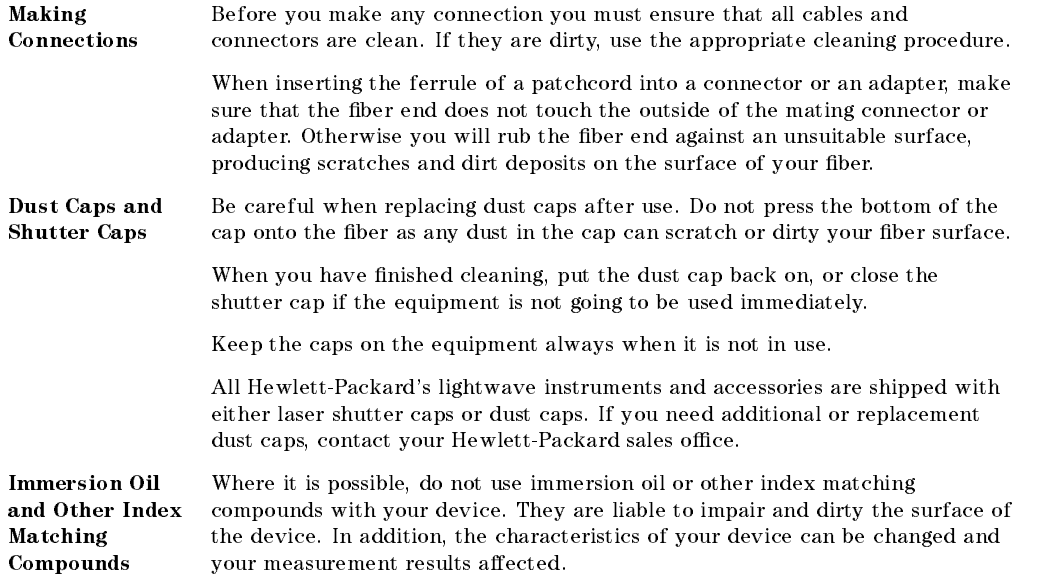

### Cleaning Procedures E-3

# Cleaning Instrument Housings

Use a dry and very soft cotton tissue to clean the instrument housing and the keypad. Do not open the instruments as there is a danger of electric shock, or electrostatic discharge. Opening the instrument can cause damage to sensitive components, and in addition your warranty will be voided.

# Cleaning Procedures

If you are unsure about the correct cleaning procedure for your device or if you are unsure whether the procedure given here is suitable for your device, check with the manufacturer or sales distributor, or try the procedure on a dummy or test device first.

#### Cleaning Cable Connectors

Cleaning connectors is difficult as the core diameter of a singlemode fiber is only about  $9\mu$ m. This generally means you cannot see streaks or scratches on the surface. To be certain of the condition of the surface of your connector and to check it after cleaning, you need a microscope.

For scratches, or dust that has been burnt onto the surface of the connector, you may have no option but to polish the connector. This depends on the degree of dirtiness, or the depth of the scratches. This is a difficult procedure and should only be done by skilled personal, and as a last resort as it wears out your connector.

#### Warning

Never look into the end of an optical cable that is connected to an active source.

To assess the projection of the emitted light beam you can use an infrared sensor card. Hold the card approximately 5 cm from the output of the connector. The invisible emitted light is project onto the card and becomes visible as a small circular spot.

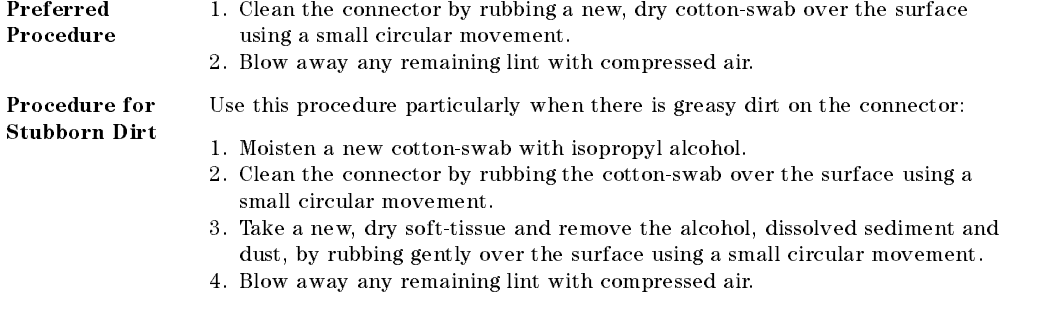

#### E-4 Cleaning Procedures

#### An Alternative Procedure

The better, more gentle, but more expensive cleaning procedure is to use an ultrasonic bath with isopropyl alcohol.

- 1. Hold the tip of the connector in the bath for at least three minutes.
- 2. Take a new, dry soft-tissue and remove the alcohol, dissolved sediment and
- dust, by rubbing gently over the surface using a small circular movement. 3. Blow away any remaining lint with compressed air.

## Cleaning Connector Adapters

#### Caution

Some adapters have an anti-reflection coating on the back to reduce back reflection. This coating is extremely sensitive to solvents and mechanical abrasion. Extra care is needed when cleaning these adapters.

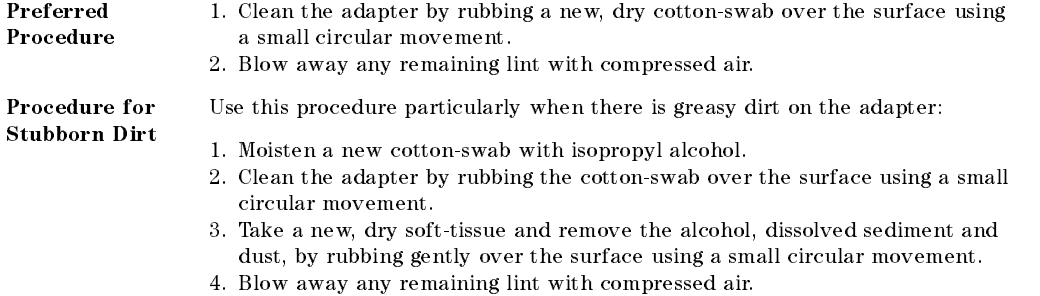

### Cleaning Connector Interfaces

#### **Caution**

- Be careful when using pipe-cleaners, as the core and the bristles of the pipe-cleaner are hard and can damage the interface.
- Do not use pipe-cleaners on optical head adapters, as the hard core of normal pipe cleaners can damage the bottom of an adapter.

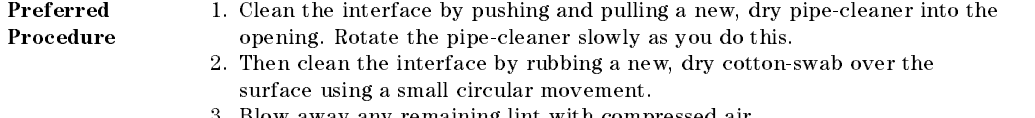

3. Blow away any remaining lint with compressed air.

#### Cleaning Procedures E-5

#### Procedure for Stubborn Dirt

Use this procedure particularly when there is greasy dirt on the interface:

- 1. Moisten a new pipe-cleaner with isopropyl alcohol.
- 2. Clean the interface by pushing and pulling the pipe-cleaner into the opening. Rotate the pipe-cleaner slowly as you do this.
- 3. Moisten a new cotton-swab with isopropyl alcohol.
- 4. Clean the interface by rubbing the cotton-swab over the surface using a small circular movement.
- 5. Using a new, dry pipe-cleaner, and a new, dry cotton-swab remove the alcohol, any dissolved sediment and dust.
- 6. Blow away any remaining lint with compressed air.

### Cleaning Bare Fiber Adapters

Bare fiber adapters are difficult to clean. Protect from dust unless they are in use.

#### Caution

Never use any kind of solvent when cleaning a bare fiber adapter as

- Solvents can damage the foam inside some adapters.
- They can deposit dissolved dirt in the groove, which can then dirty the surface of an inserted fiber.

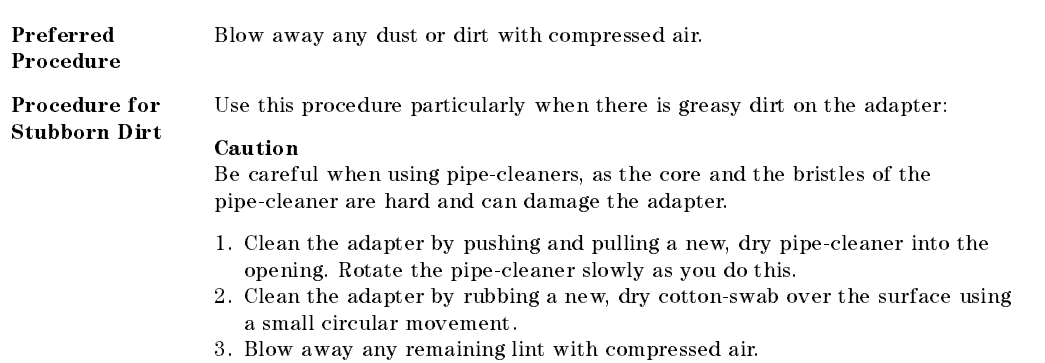

#### Cleaning Bare Fiber Ends

Bare ber ends are often used for splices or, with other optical components, to create a parallel beam. The end of a fiber can often be scratched. You make a new cleave. To do this:

- 1. Strip off the cladding.
- 2. Take a new soft-tissue and moisten it with isopropyl alcohol.
- 3. Carefully clean the bare ber with this tissue.
- 4. Make your cleave and immediately insert the fiber into your bare fiber adapter to protect the surface from dirt.

#### E-6 Cleaning Procedures

### Cleaning Physical Contact Interfaces

Remove any connector interfaces from the optical output of the instrument before you start the cleaning procedure.

Cleaning interfaces is difficult as the core diameter of a singlemode fiber is only about  $9\mu$ m. This generally means you cannot see streaks or scratches on the surface. To be certain of the degree of pollution on the surface of your interface and to check whether it has been removed after cleaning, you need a microscope.

#### Warning

Never look into an optical output, because this can seriously damage your eye sight.

To assess the projection of the emitted light beam you can use an infrared sensor card. Hold the card approximately 5 cm from the interface. The invisible emitted light is project onto the card and becomes visible as a small circular spot.

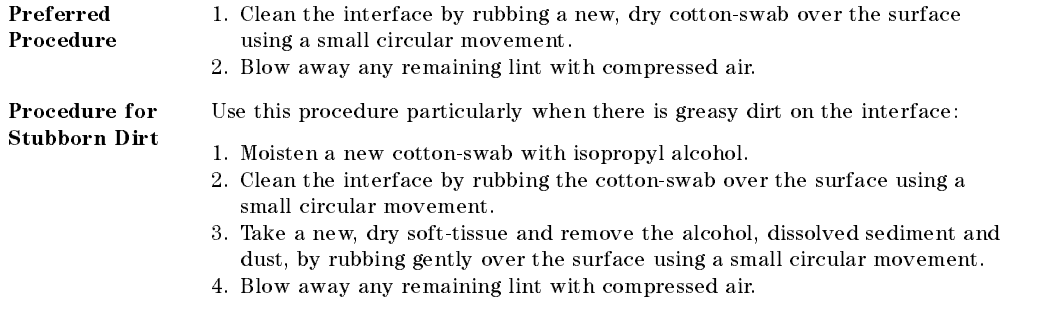

### Cleaning Recessed Lens Interfaces

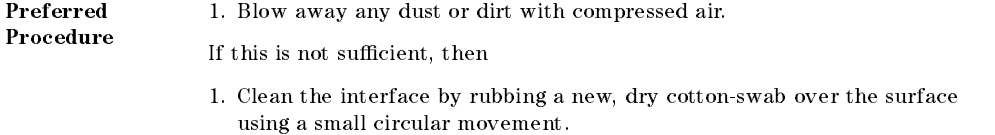

2. Blow away any remaining lint with compressed air.

#### Cleaning Procedures E-7

#### Procedure for Stubborn Dirt

Use this procedure particularly when there is greasy dirt on the interface, and using the procedure for light dirt is not sufficient. Using isopropyl alcohol should be your last choice for recessed lens interfaces because of the difficulty of cleaning out any dirt that is washed to the edge of the interface:

- 1. Moisten a new cotton-swab with isopropyl alcohol.
- 2. Clean the interface by rubbing the cotton-swab over the surface using a small circular movement.
- 3. Take a new, dry soft-tissue and remove the alcohol, dissolved sediment and dust, by rubbing gently over the surface using a small circular movement.
- 4. Blow away any remaining lint with compressed air.

E-8 Cleaning Procedures